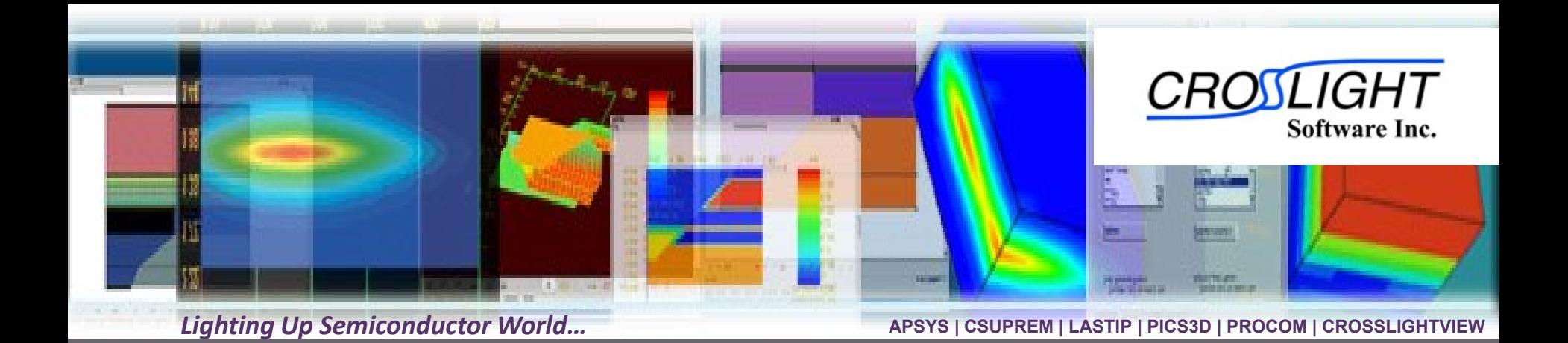

# **Mixed Circuit-Device Simulation**

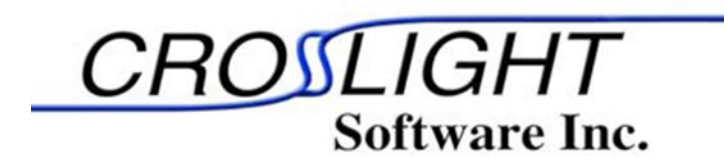

© Crosslight Software, Inc., Vancouver, BC, Canada, (604)320-1704, [www.crosslight.com](http://www.crosslight.com/)

#### **Outline**

- ◆ Why Mixed-mode?
- Introduction of Crosslight Mixed-mode
- **▲ How to Run a Mixed Circuit-Device Simulation?**
- IGBT Switching Characteristics Simulation
- Highlights of Crosslight Mixed-mode

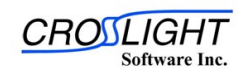

# 1. Why mixed-mode?

Compact Model: Based on empirical formula; Applied to IC simulation; Difficult to obtain complex devices or complex physical events in circuit simulation;

Numerical Device Model: Based on physical models; Applied to discrete device simulation; Incredible complex calculations when used to replace compact model in circuit simulation;

#### Mixed Mode:

Include one or more numerical devices in a circuit simulation; Include several compact devices in a device simulation;

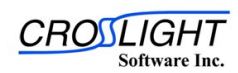

© 2010 Crosslight Software, Inc., Burnaby, BC, Canada www.crosslight.com

# 2. Introduction of Crosslight Mixed-mode

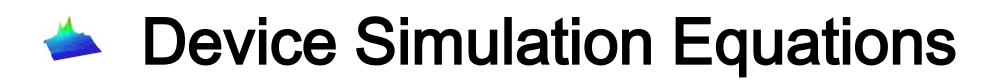

**Circuit Simulation Equations** 

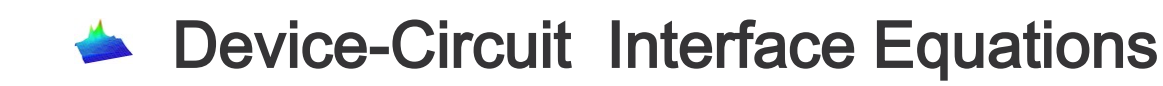

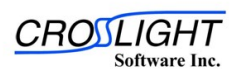

© 2010 Crosslight Software, Inc., Burnaby, BC, Canada www.crosslight.com

# 2.1. Device Simulation Equations

The non-linear system of equations for the device simulation is based on Shockley equations.

A numerical device mesh Mesh size=M

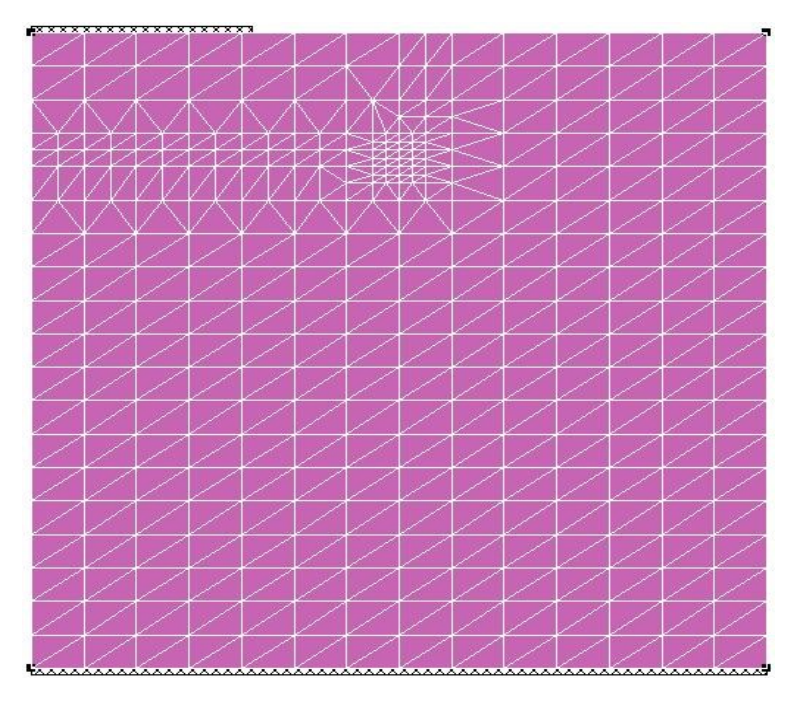

At each node,

Where Φ is node voltage, N is electron density and P is hole density at each node. **Figure 1 | Equations**<br>the device simulation is based on Sk<br>t each node,<br> $F(\phi, N, P) = 0$ <br>Where  $\Phi$  is node voltage, N is electro<br>lensity and P is hole density at each<br>acobian matrix for Shockley equation<br> $\begin{bmatrix} \frac{\partial F_1}{\partial A$ 

On Equations for the device simulation is based on Shockley

\nAt each node, 
$$
F(\phi, N, P) = 0
$$

\nWhere  $\Phi$  is node voltage, N is electron density and P is hole density at each node.

\nJacobian matrix for Shockley equations:

\n
$$
\begin{bmatrix}\n\frac{\partial F_1}{\partial \phi_1} & \frac{\partial F_1}{\partial \phi_2} & \cdots & \frac{\partial F_1}{\partial \phi_N} \\
\frac{\partial F_1}{\partial P_1} & \frac{\partial F_1}{\partial N_2} & \cdots & \frac{\partial F_1}{\partial N_3} \\
\vdots & \vdots & \ddots & \vdots \\
\frac{\partial F_1}{\partial P_1} & \frac{\partial F_1}{\partial P_2} & \cdots & \frac{\partial F_1}{\partial P_N}\n\end{bmatrix}
$$
\n(3M x 3M)

\nFor Newton iteration:

\n(*V*, *N*, *P*)<sup>i+1</sup> = (*V*, *N*, *P*)<sup>i</sup> – *J*<sup>-1</sup>((*V*, *N*, *P*)<sup>i</sup>) F((*V*, *N*, *P*)<sup>i</sup>)

\nQ2010 Crosslight Software, Inc., Burnaby, BC, Canada, www.crosslight.com

\nROSSLIGHTVIEW

For Newton iteration:

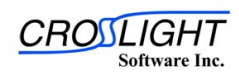

# 2.2. Circuit Simulation Equations

The non-linear system of equations for the circuit simulation is based on Kirchoff's current law: the sum of the currents into each node is zero.

A circuit network Node size=N

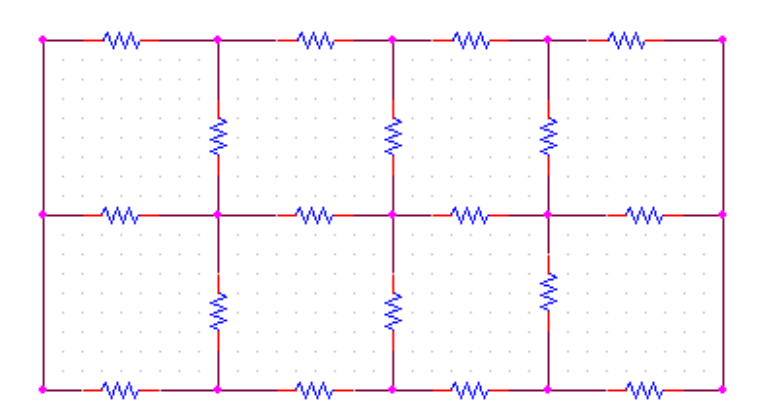

At each node,

$$
F(V) = 0
$$

Where V is the node voltage and F represent the sum of the currents into each node. Jacobian Matrix for node current equations, **DN Equations**<br>
for the circuit simulation is based<br>
into each node is zero.<br> *F*(V) = 0<br>
Vhere V is the node voltage and F<br>
um of the currents into each node<br>
acobian Matrix for node current equation<br>  $\begin{bmatrix}\n\frac{\partial F_1}{\partial F$ 

**On Equations**  
\nso for the circuit simulation is based on Kirchoff's  
\ns into each node, 
$$
F(V) = 0
$$
  
\nWhere V is the node voltage and F represent the  
\nsum of the currents into each node.  
\nJacobian Matrix for node current equations,  
\n
$$
\begin{bmatrix}\n\frac{\partial F_1}{\partial V_1} & \frac{\partial F_1}{\partial V_2} & \frac{\partial F_1}{\partial V_3} \\
... & ... & ...\frac{\partial F_N}{\partial V_1} & \frac{\partial F_N}{\partial V_2} & \frac{\partial F_N}{\partial V_3}\n\end{bmatrix}
$$
\n( N x N)  
\nFor Newton iteration:  
\n
$$
V^{i+1} = V^i - J^{-1}(V^i) F(V^i)
$$
\n(CROSSLIGHTVIEW  
19.10 Crosslight Software, Inc., Burnaby, BC, Canada www.crosslight.com  
\n[CROSSLIGHTVIEW  
19.11

For Newton iteration:

$$
V^{i+1} = V^{i} - J^{-1}(V^{i}) F(V^{i})
$$

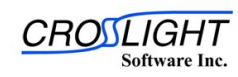

APSYS | CSUPREM | LASTIP | PICS3D | PROCOM | CROSSLIGHTVIEW

© 2010 Crosslight Software, Inc., Burnaby, BC, Canada www.crossl

# 2.3. Device-Circuit Interface Equations

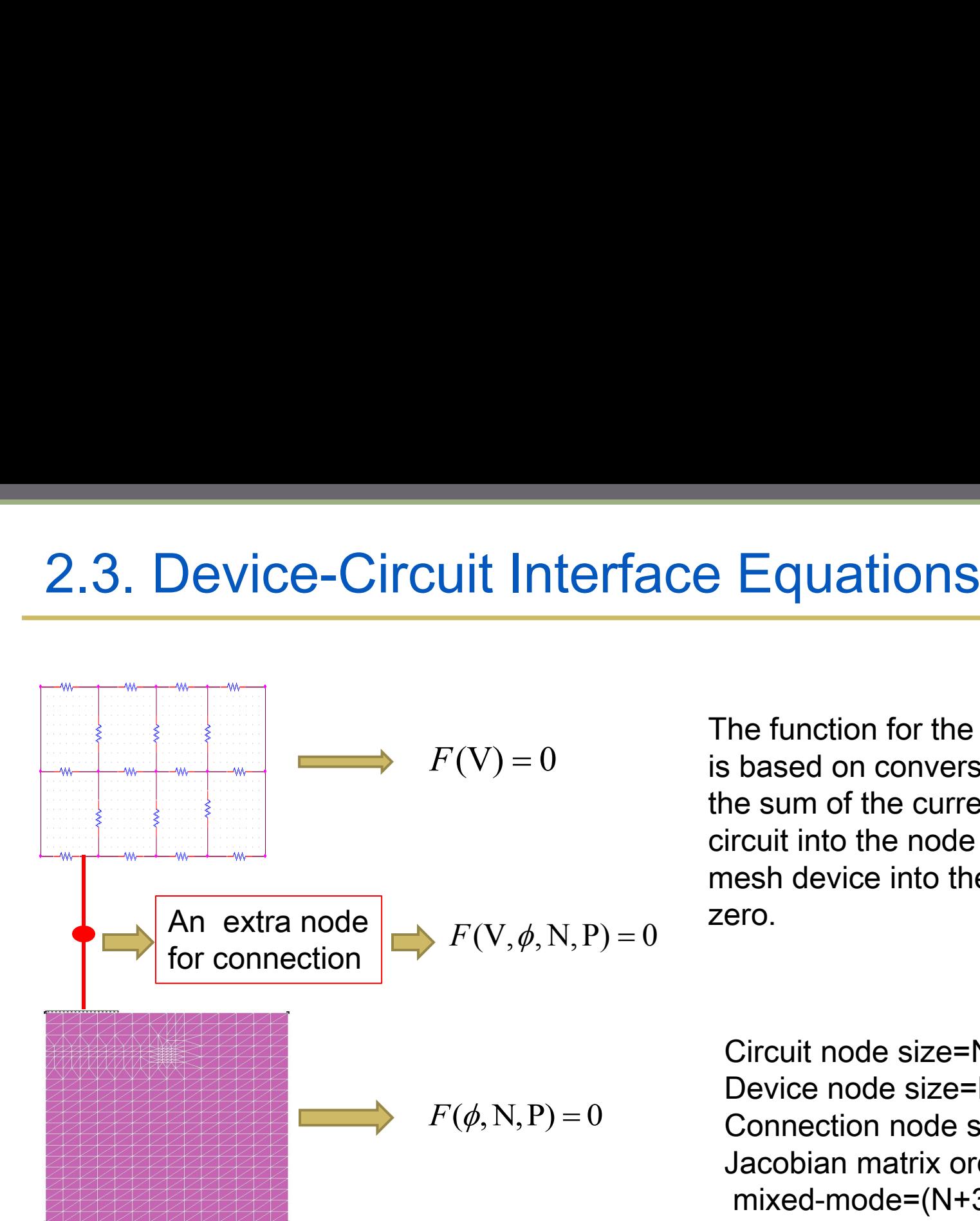

The function for the extra node is based on conversation law: the sum of the currents from circuit into the node and from mesh device into the node is zero.

Circuit node size=N Device node size=M Connection node size=L Jacobian matrix order for mixed-mode=(N+3M+L)

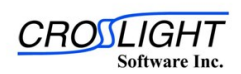

#### 3. How to Run a Mixed Circuit-Device Simulation?

- 1. Build the process structure by CSUPREM
- 2. Set parameters for device simulation in \*.sol Define circuit following Standard SPICE-like syntax in \*.cir
- 3. Include the external circuit(\*.cir) into the device simulation file (\*.sol) and link device electrodes to circuit nodes
- 4. Run \*.sol by APSYS simulator
- 5. Plot simulation results by GSVIEW or CrosslightView

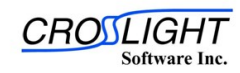

# 4. IGBT switching characteristics simulation

- **▲ Build a IGBT structure by CSUPREM**
- **▲ Define IGBT dynamic test circuit**
- $\blacktriangleright$  Link device electrodes to the circuit nodes
- **→ Plot simulation results**
- 
- Analysis of IGBT switching characteristics

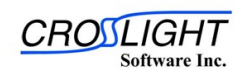

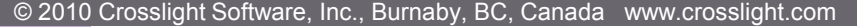

#### 4.1. Build a IGBT structure by CSUPREM

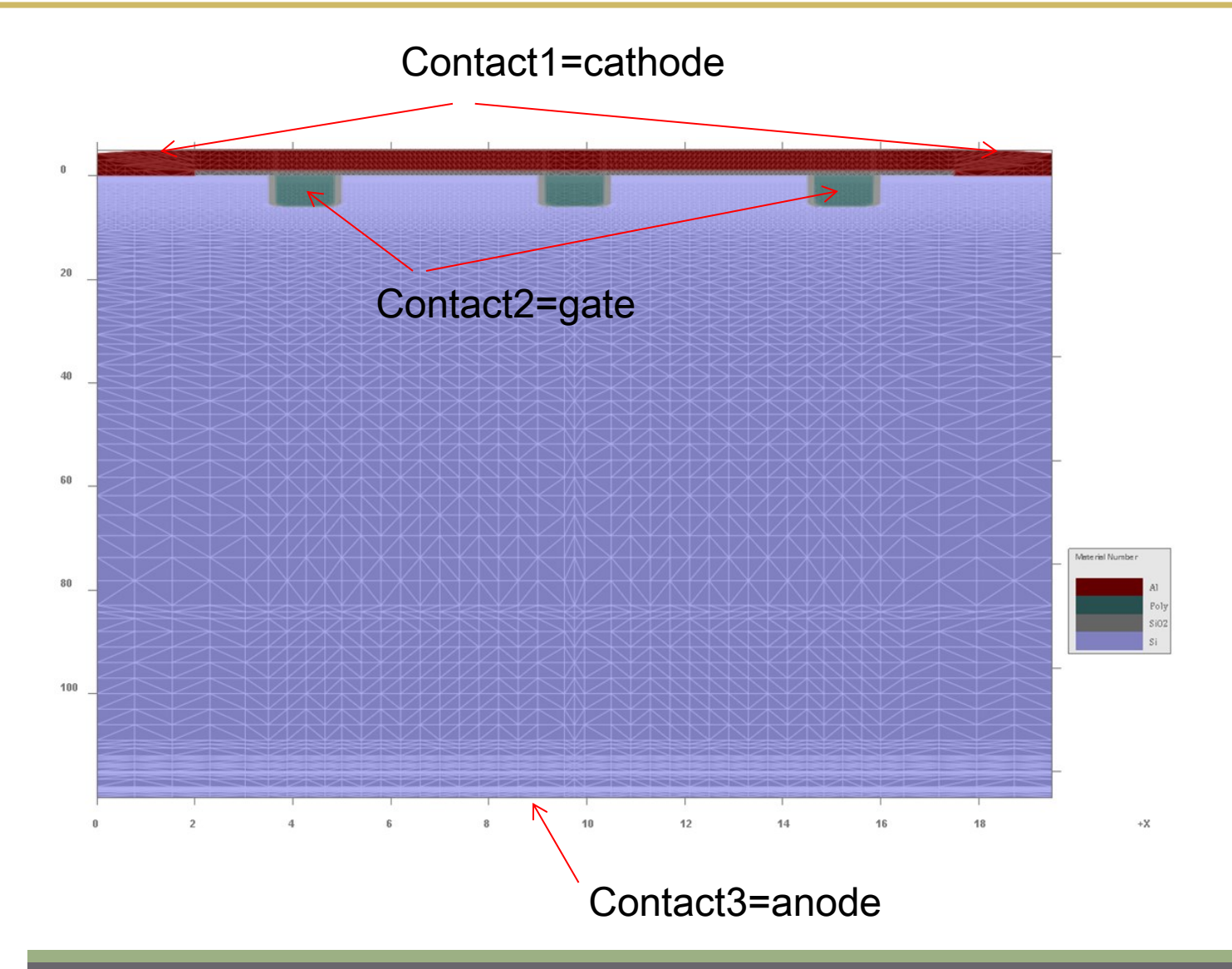

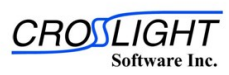

© 2010 Crosslight Software, Inc., Burnaby, BC, Canada www.crosslight.com

#### Parameters of the Simulation Structure

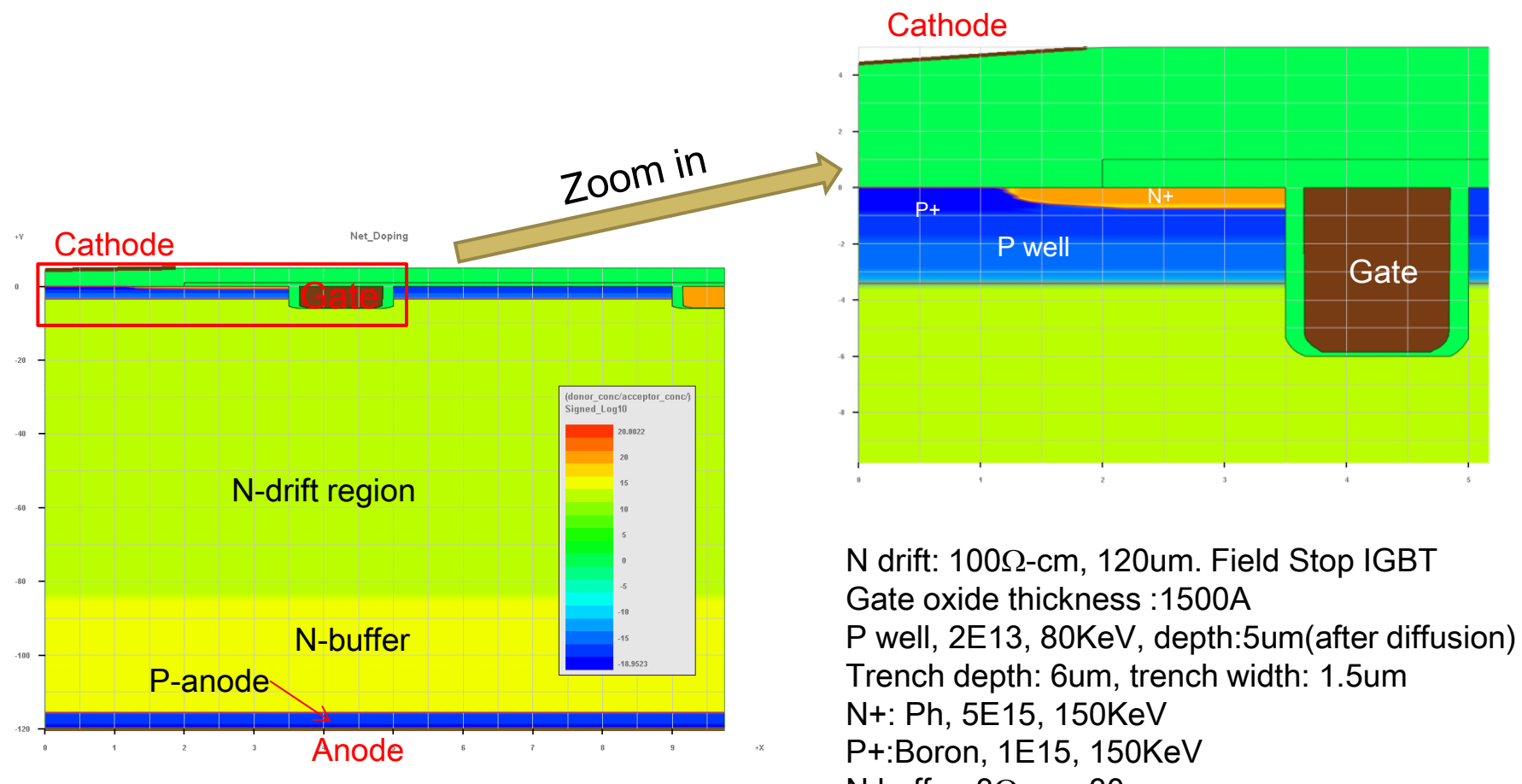

- N buffer: 3Ω-cm, 30um
- P anode, doping 1e18, 2um

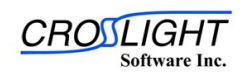

© 2010 Crosslight Software, Inc., Burnaby, BC, Canada www.crosslight.com

### 4.2. Define IGBT dynamic test circuit

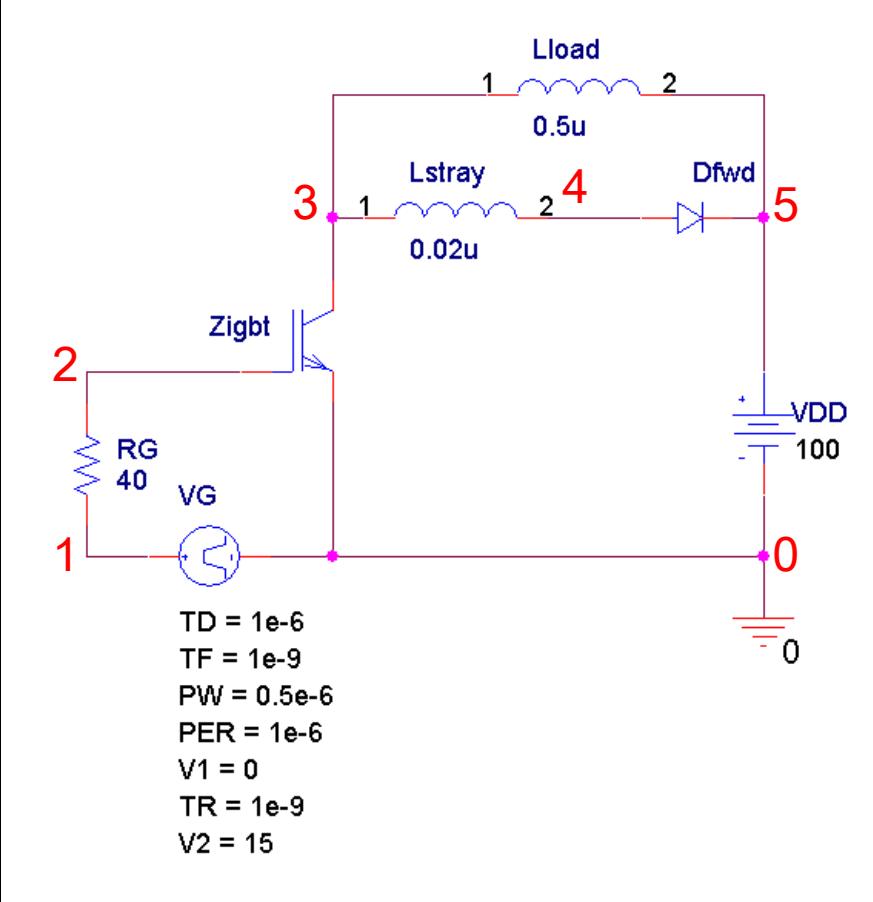

```
# An IGBT switching test circuit(igbt_switching.cir)
VG 1 0 pulse(0 15 1e-6 1e-9 1e-9 2e-6 4e-6)
RG 1 2 40
Zigbt 3 2 0 IGBT
Lstray 3 4 0.02u
Dfwd 4 5 FWD 1e-5
Lload 3 5 0.5u
VDD 5 0 100
```
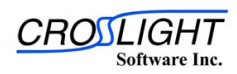

#### 4.3. Link Device Electrodes to Circuit Nodes

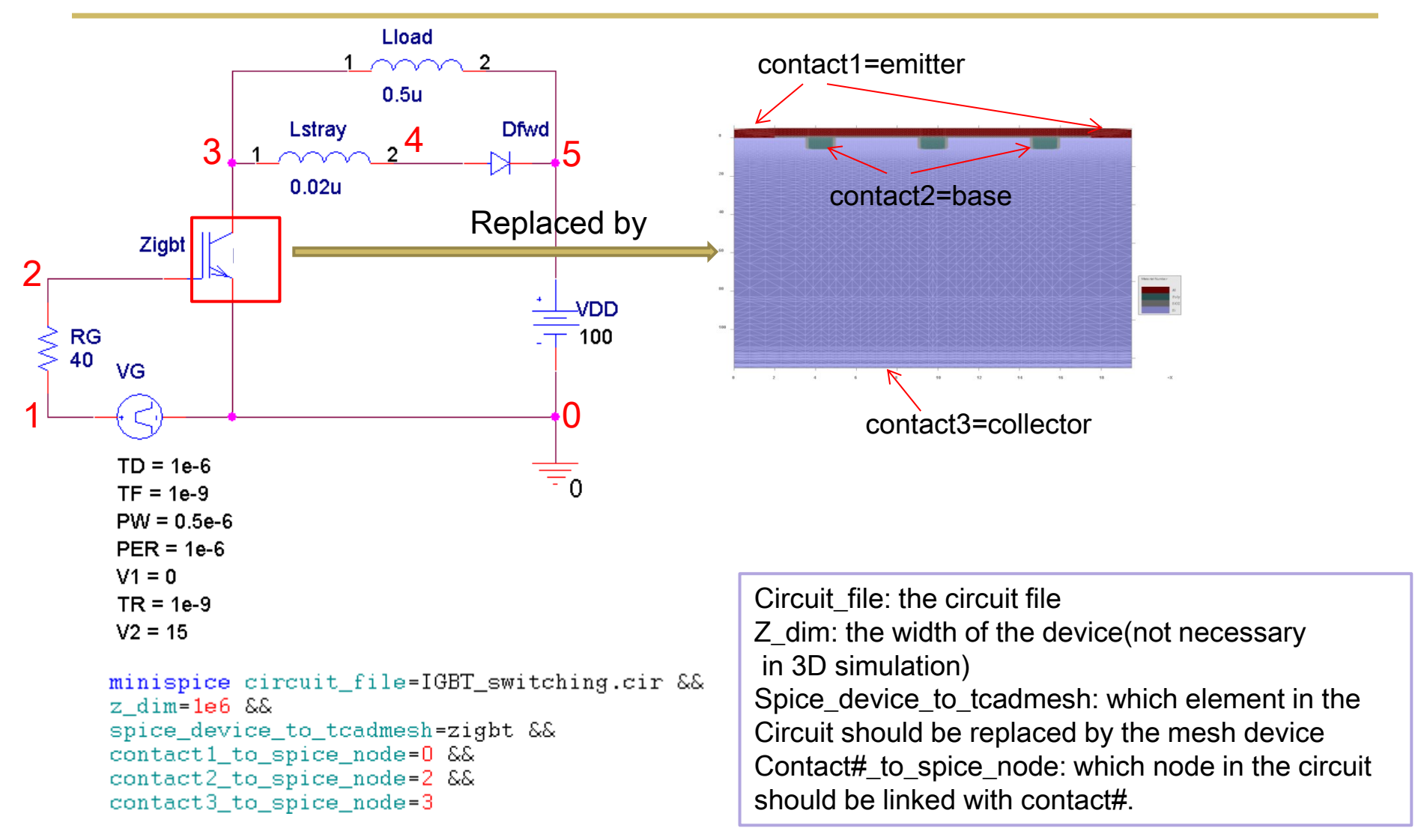

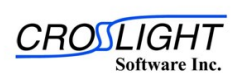

© 2010 Crosslight Software, Inc., Burnaby, BC, Canada www.crosslight.com

#### 4.4. Plot Simulation Results

"plot\_minispice" is used to plot mixed-mode simulation results, which is defined in \*.plt file as follow:

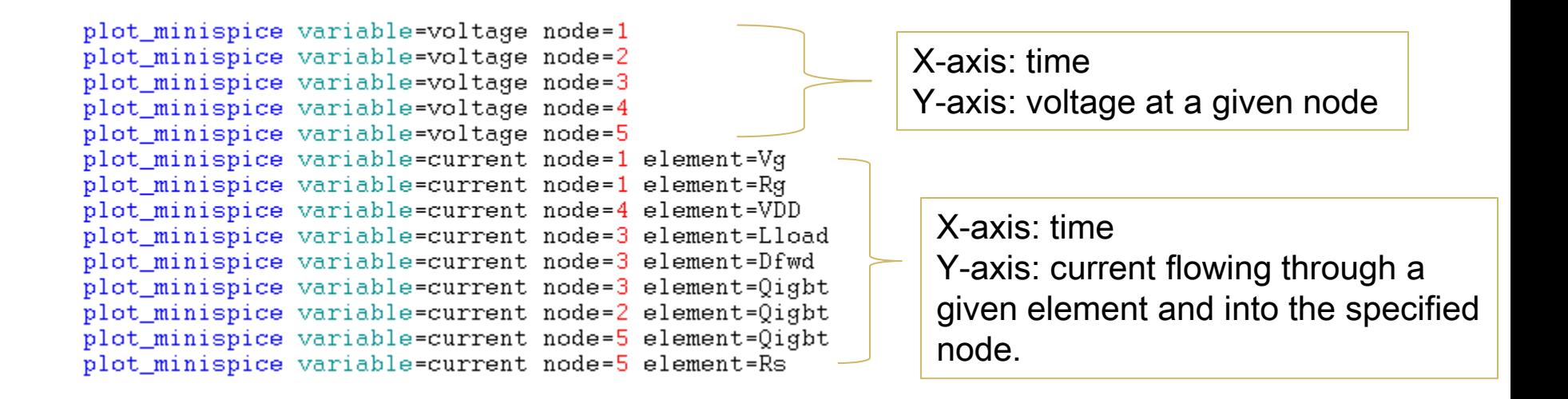

- When plotting the current, the name of the element should be the same as the one defined in the circuit layout (case insensitive).
- Sign convention for current: current flowing INTO a node is positive.

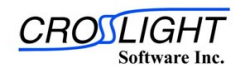

© 2010 Crosslight Software, Inc., Burnaby, BC, Canada www.crosslight.com

# 4.5. Analysis of IGBT Switching Characteristics

Typical turn off behavior Typical turn on behavior

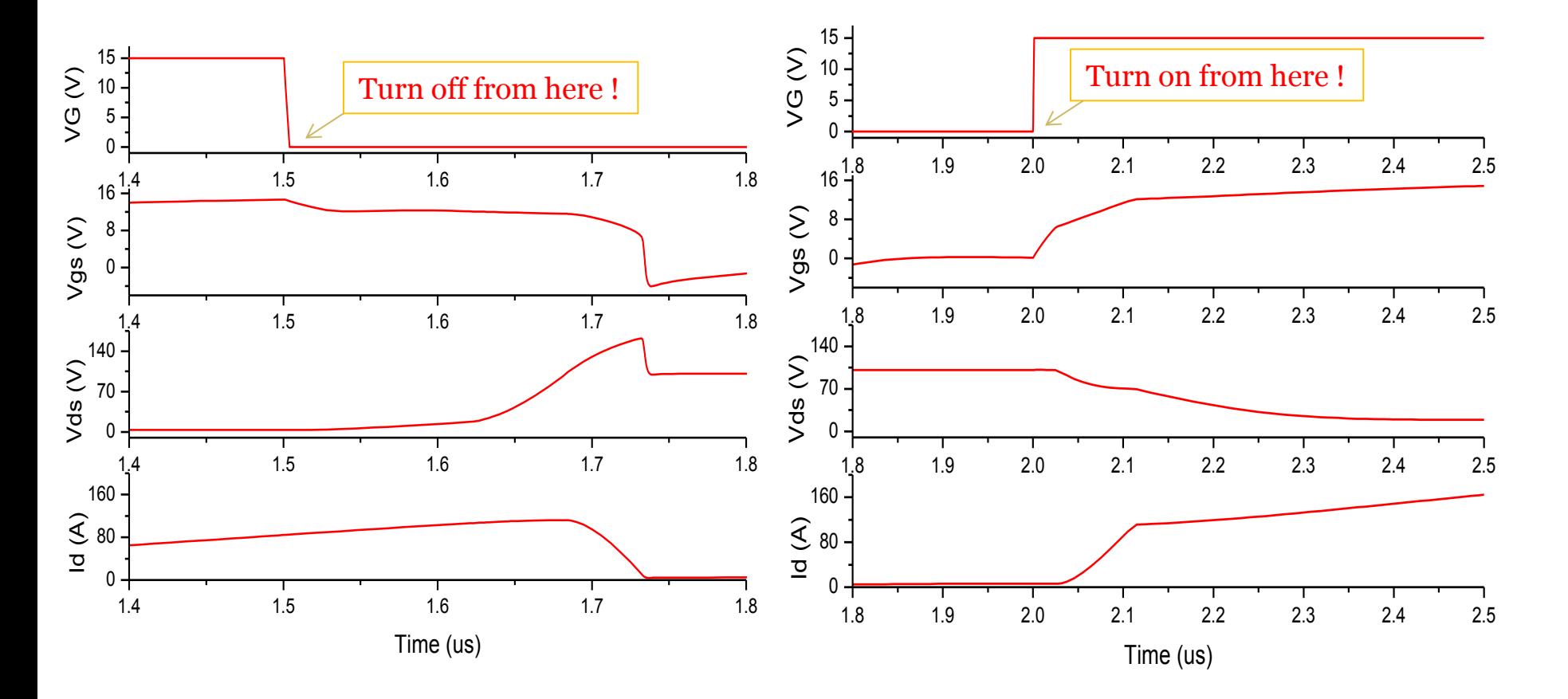

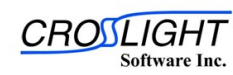

© 2010 Crosslight Software, Inc., Burnaby, BC, Canada www.crosslight.com

# 5. Highlights of Crosslight Mixed-mode

- 1. Ability to link a spice circuit to any APSYS device
- 2. DC and transient analysis supported
- 3. High speed and good convergence This IGBT switching case cost 15 minutes in this PC. Mesh size:8000

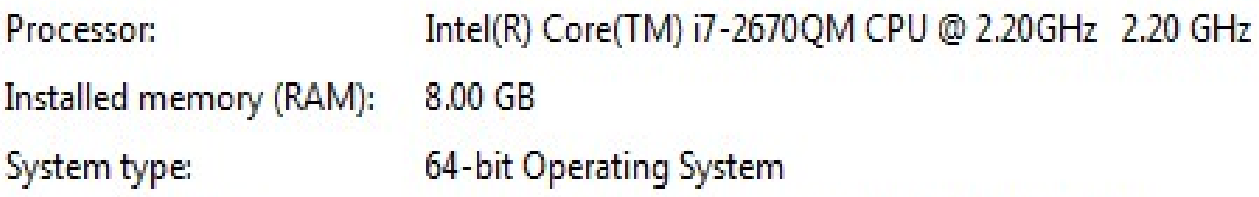

4. User friendly: Standard SPICE-like syntax

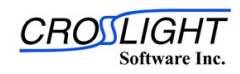

#### Creators of Award Winning Software

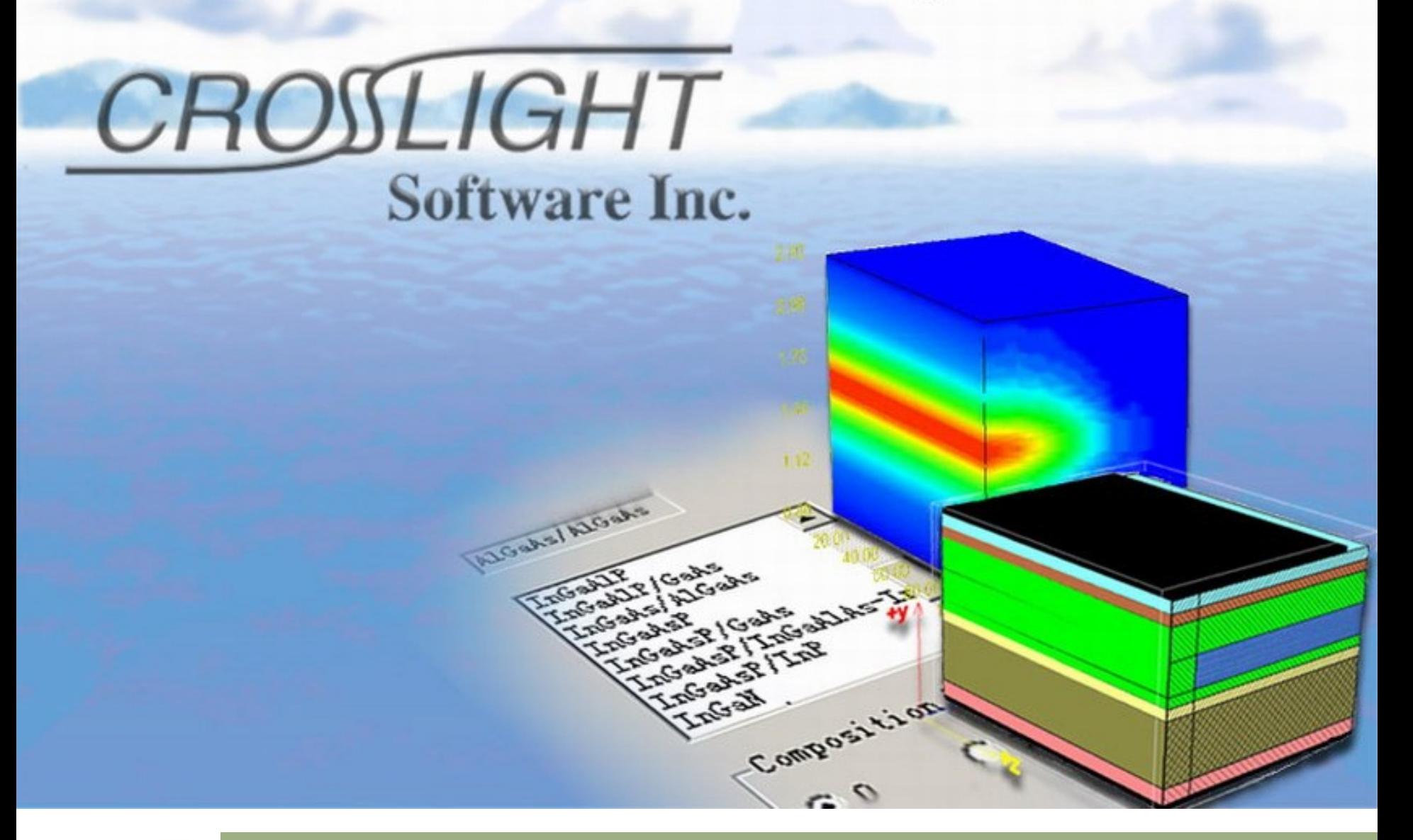

CROSL **Software Inc.** 

© 2010 Crosslight Software, Inc., Burnaby, BC, Canada www.crosslight.com